# 第十届全国青年科普创新实验暨作品大赛 网站报名系统使用说明

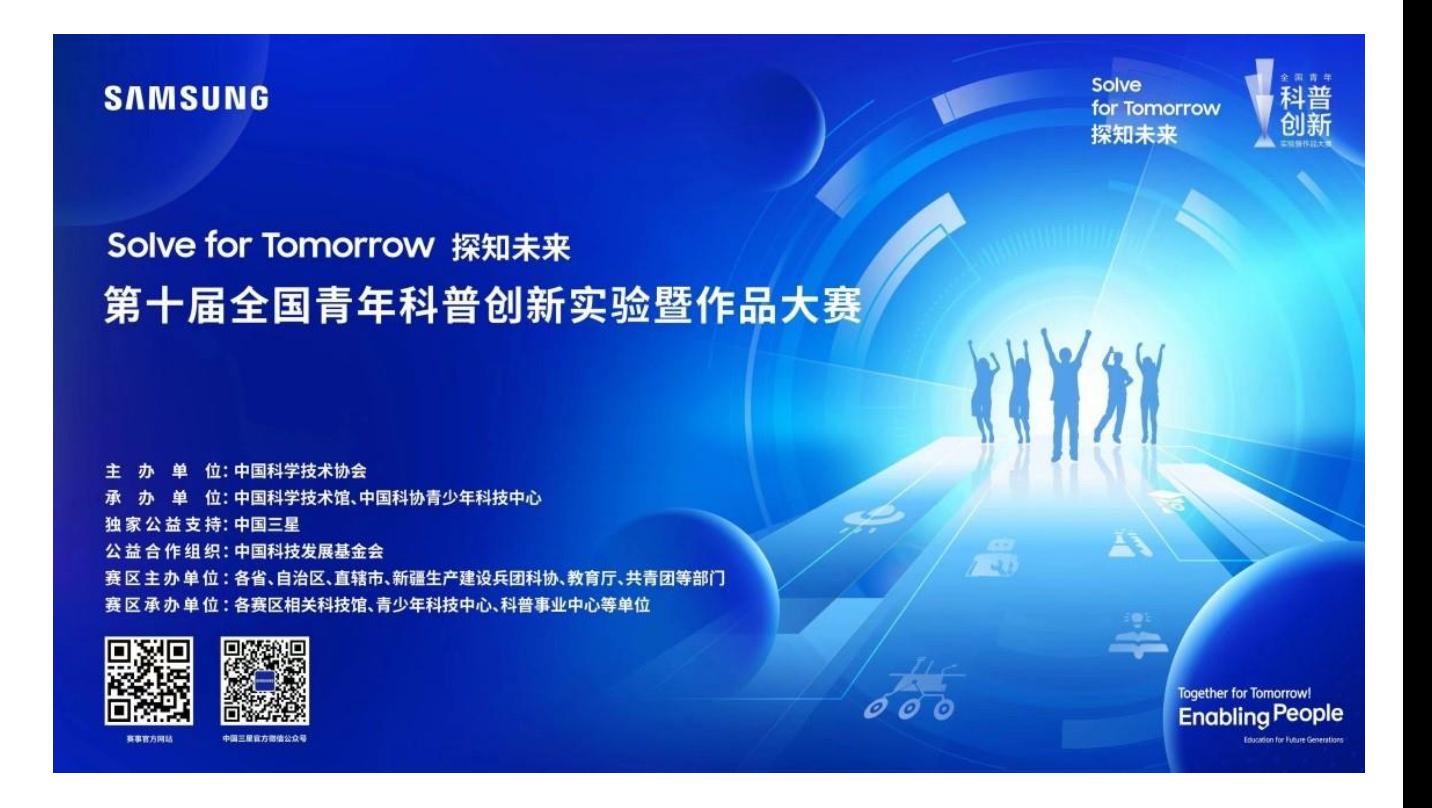

# 目录

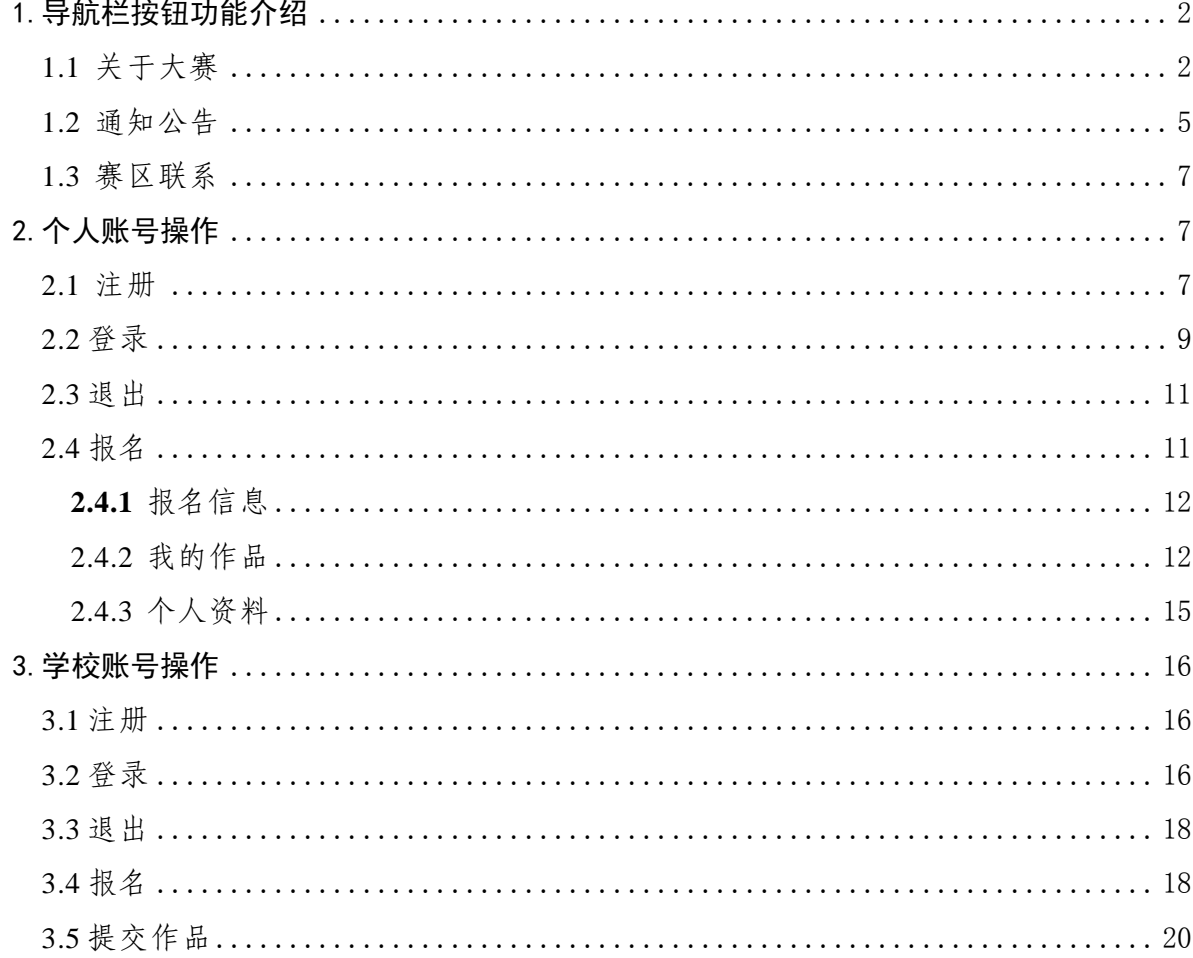

访问网站请打开浏览器,在地址栏键入https://kepudasai.cdstm.cn ,进入网站首页面,如下:

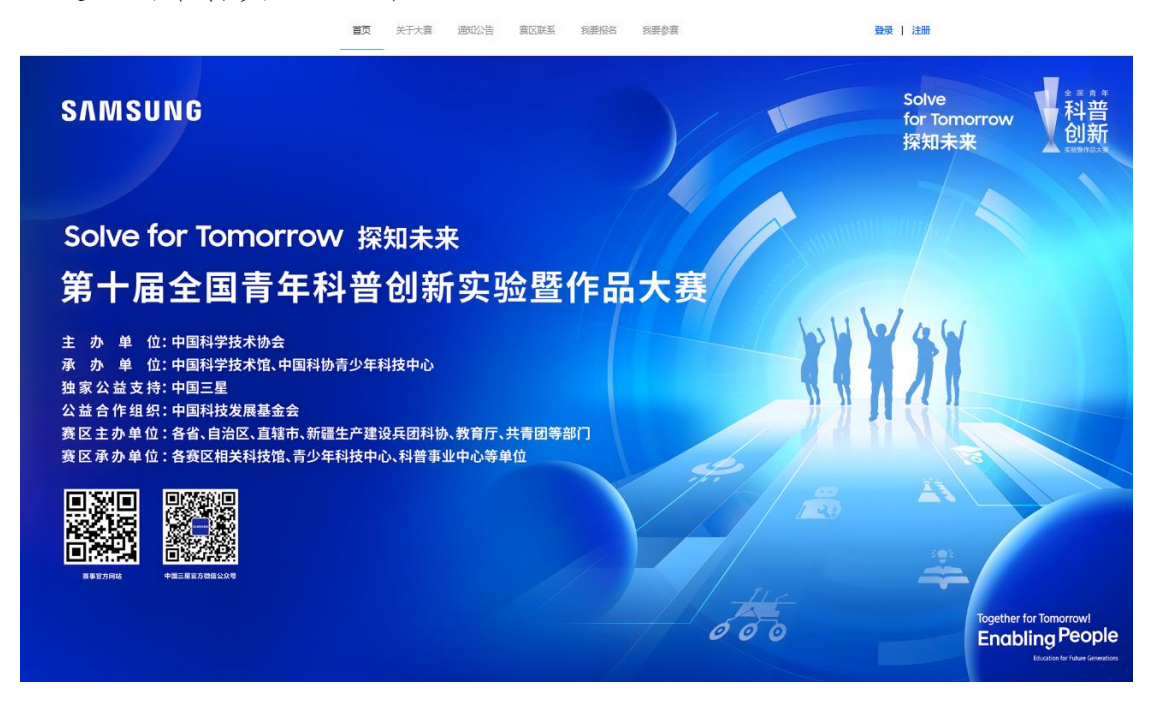

# <span id="page-2-0"></span>1.导航栏按钮功能介绍

<span id="page-2-1"></span>1.1 关于大赛

点击【关于大赛】会显示大赛内容介绍

## **PDPL** SOLVE FOR TOMORROW 探知未来 第十届全国青年科普创新实验暨作品大赛 - 关于大赛 -第十届全国青年科普创新实验暨作品大赛 关于大赛 全国者年科普创新实验暨作品大赛(简称"科普创新大赛")作为一项面向音年学生的全国性科普赛事,旨在进一步贯彻落实《中华人 民共和国科学技术普及法》《全民科学素质行动规划纲要(2021-2035年)》《关于进一步减轻义务教育阶段学生作业负担和校外培训负担 大赛方案 的意见》和《关于新时代进一步加强科学技术卷及工作的意见》《关于加强新时代中小学科学教育工作的意见》,动员和激励广大咨年学生 塞事塞规 参与科普创作和实践,促进科学思想、科学精神、科学方法和科学知识的传播和普及,提高广大音年学生的创新创造能力。九届以来,赛事 规模呈阶梯式增长,全国累计参赛人数累计近40万人,在全国各大中专院校及中学产生了广泛而深远的影响。 参赛指南 截图(Alt + A) 点击【大赛方案】显示大赛方案的详细信息<br>首页 **关于大赛** 通知公告 赛区联系 我要报名 我要参赛 登录 | 注册 **PDPL** SOLVE FOR TOMORROW **FRAME**

第十届全国青年科普创新实验暨作品大赛

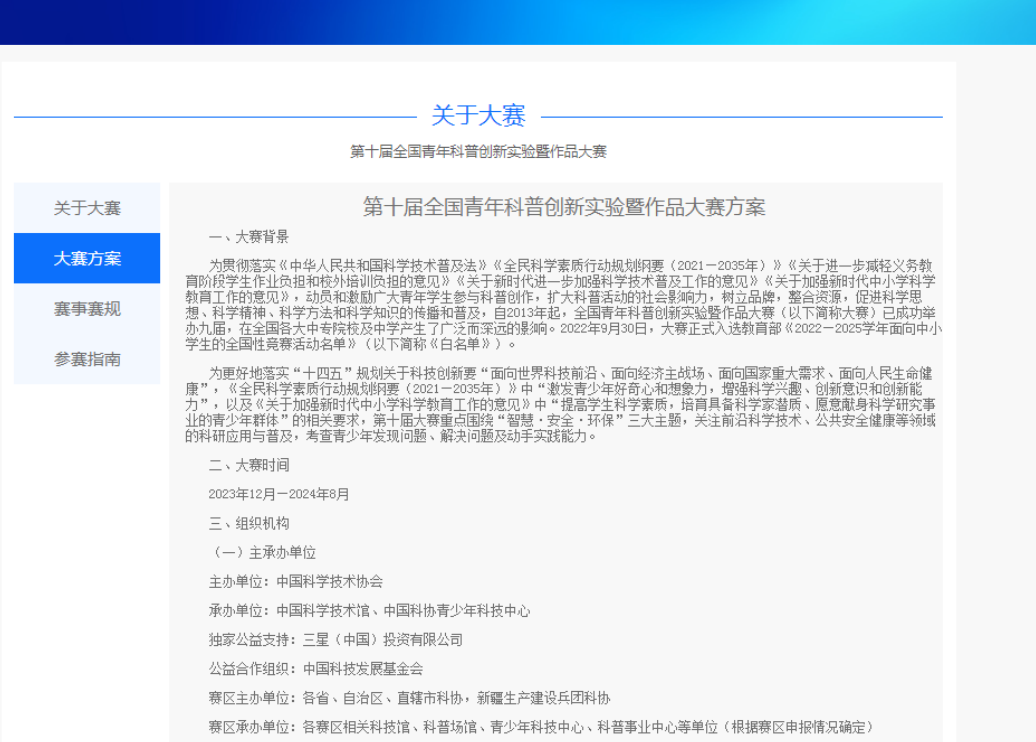

## 点击【赛事赛规】显示大赛赛事赛规的详细信息

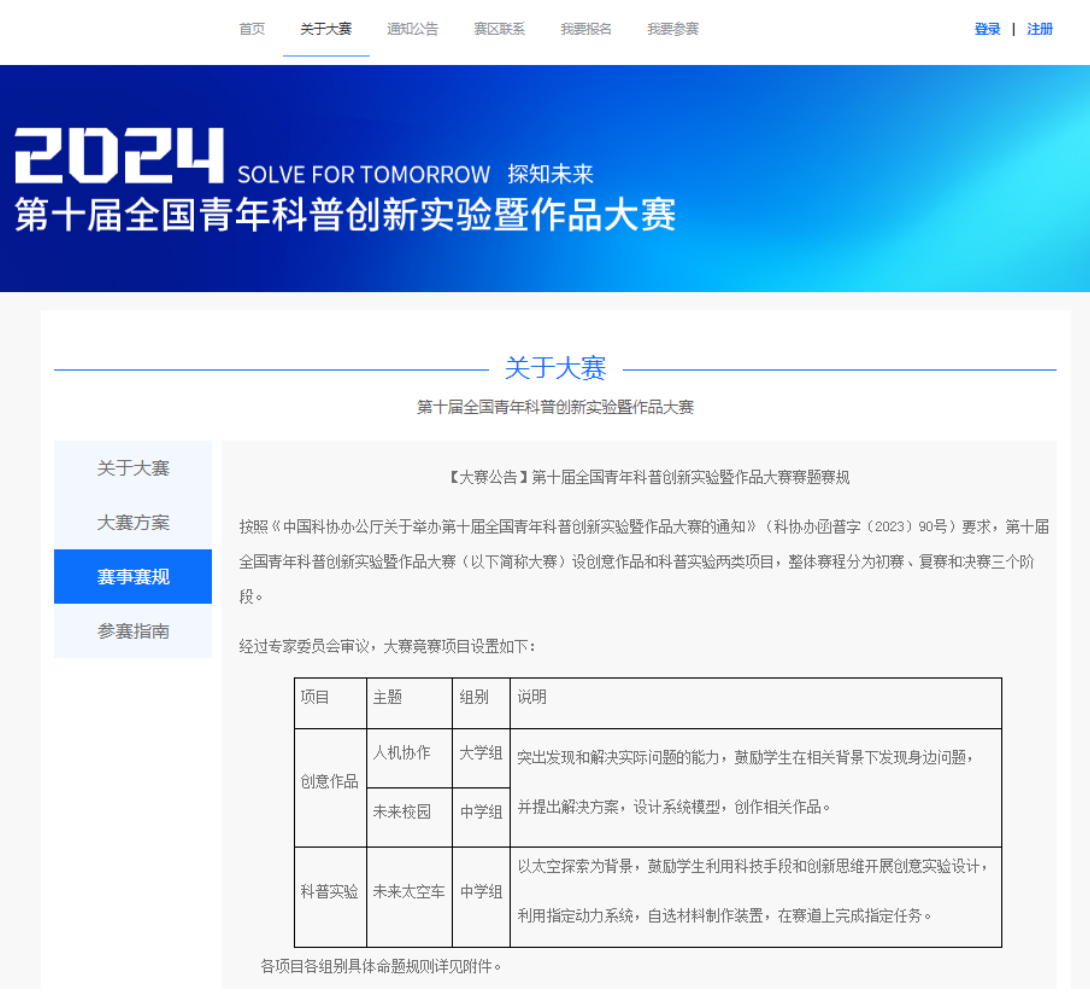

## 点击【参赛指南】显示如何参赛的详细信息

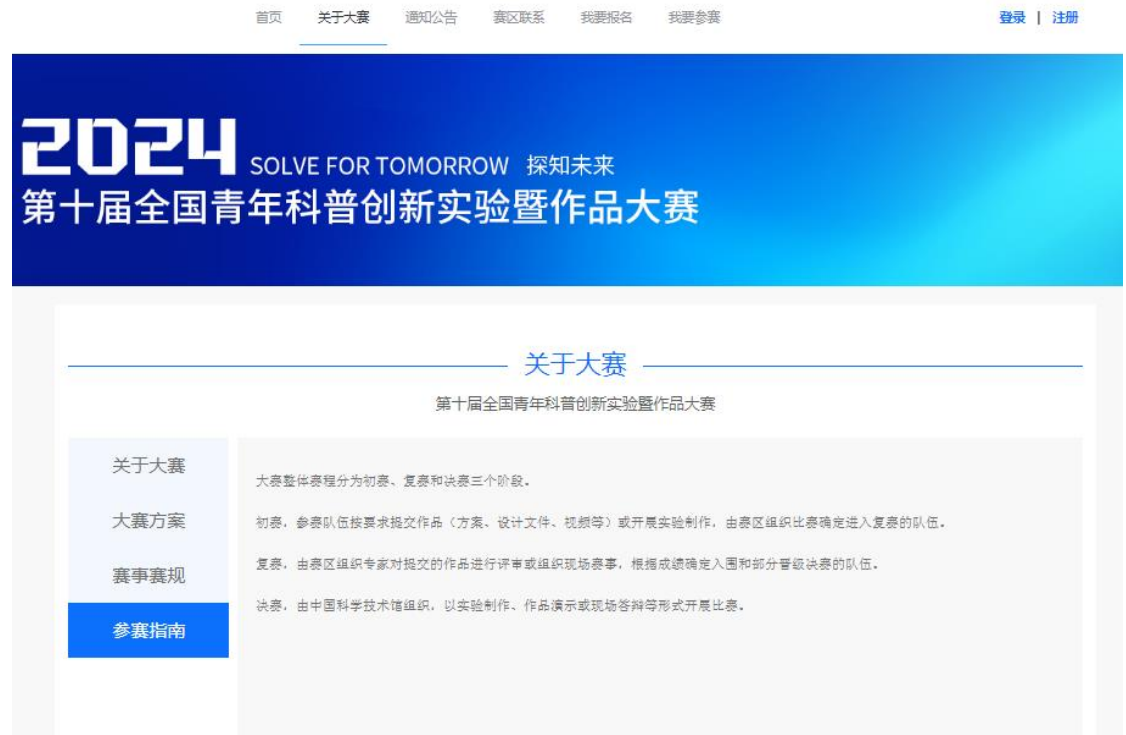

<span id="page-5-0"></span>1.2 通知公告

## 点击【通知公告】,会显示赛题赛规和大赛通知

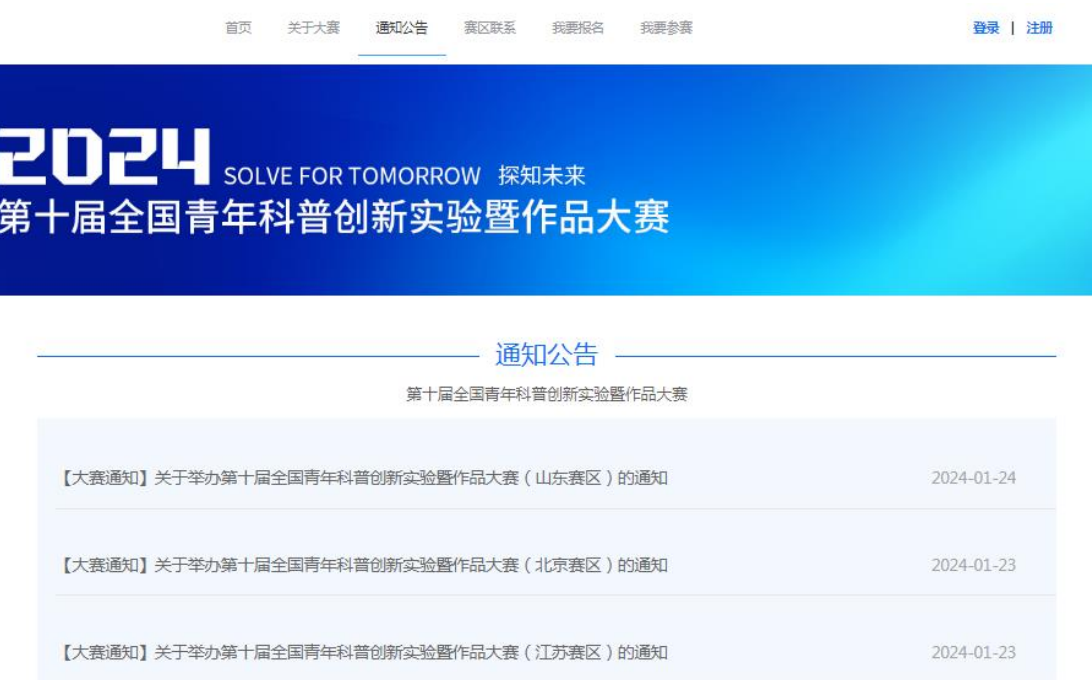

## 点击【大赛公告】中的赛题赛规通知显示大赛赛题赛规详细信息

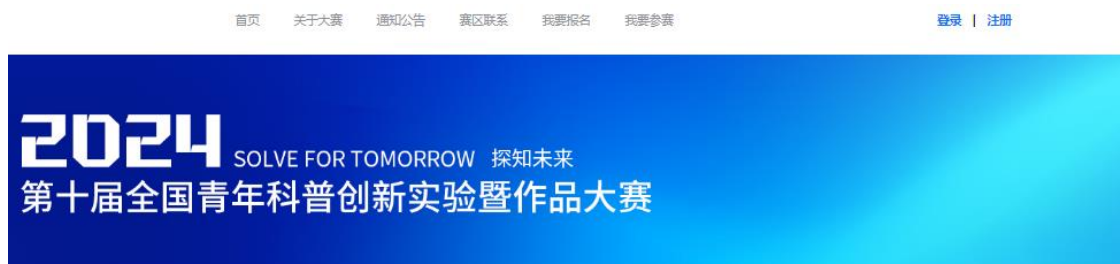

#### 【大赛公告】关于发布第十届全国青年科普创新实验暨作品大赛初复赛命题规则的通知

各有关单位、个人:

按照《中國科协办公厅关于举办第十届全國資年科普创新实验整作品大導的通知》(科协办函普字〔2023〕90号)要求,第十届全國資年科普创新实验整作品大 骤 (以下简称大赛) 设创意作品和科普实验两类项目, 整体赛程分为初赛、复赛和决赛三个阶段。

经过专家委员会审议,大赛竞赛项目设置如下:

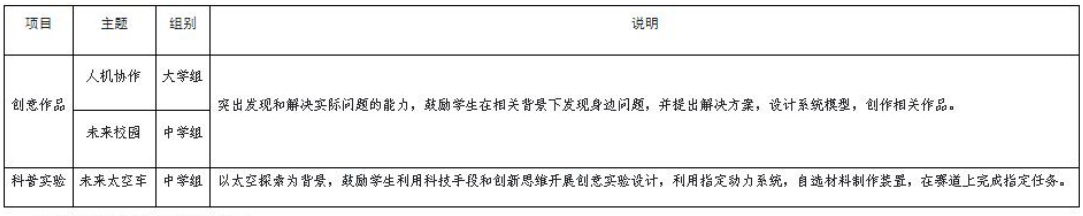

各项目各组别具体命题规则详见附件。

#### 点击【大赛通知】显示大赛的详细通知内容

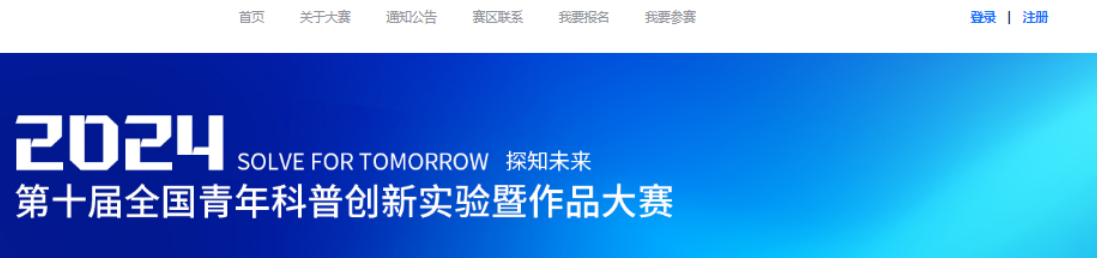

#### 【大赛通知】关于发布第十届全国青年科普创新实验暨作品大赛赛区划分的通知

各有关单位:

按照《中国科协办公厅关于举办第十届全国青年科普创新实验暨作品大赛的通知》(科协办函普字〔2023〕90号)要 求,依据各地申报情况,现确定本届大赛32个赛区及承办单位(祥见列表)。请各赛区及承办单位按照大赛方案做好赛事筹 备与组织工作。

第十届全国青年科普创新实验暨作品大赛组委会

# <span id="page-7-0"></span>1.3 赛区联系

## 点击【分赛区联系】显示大赛各个分赛区的详细联系信息

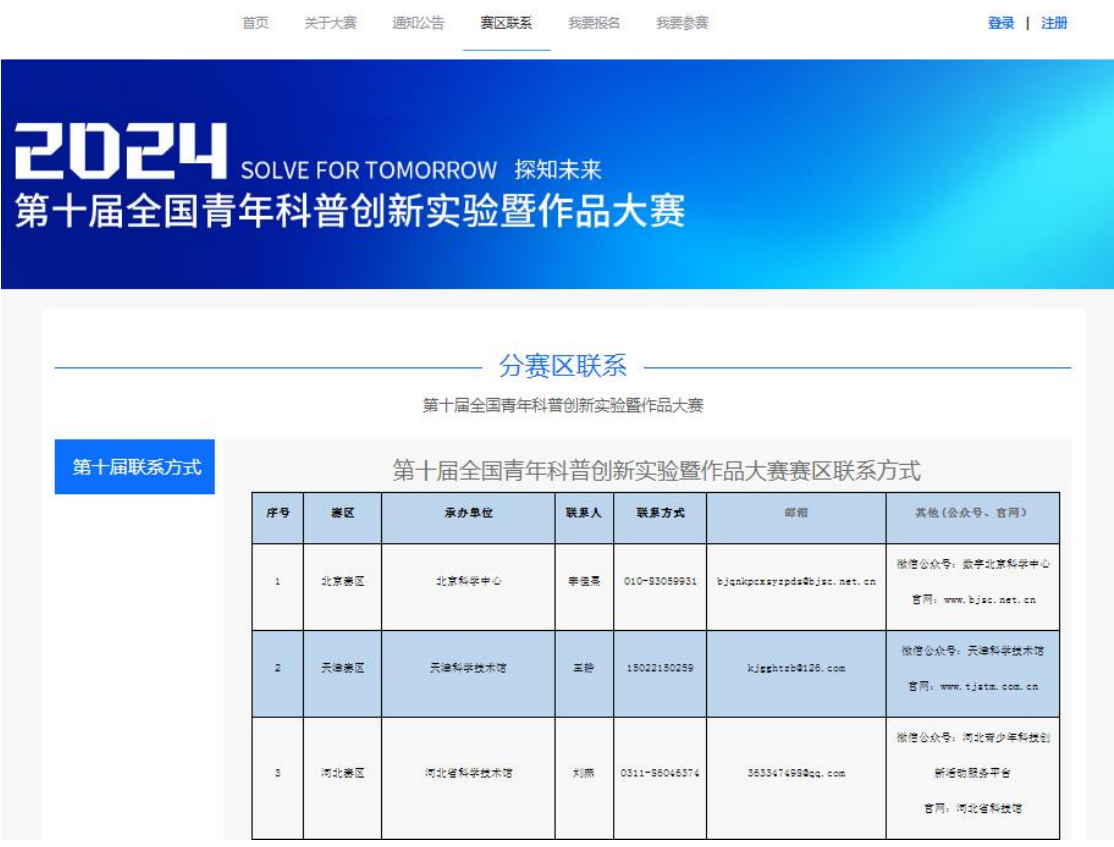

# <span id="page-7-1"></span>2.个人账号操作

<span id="page-7-2"></span>2.1 注册

点击【注册】按钮

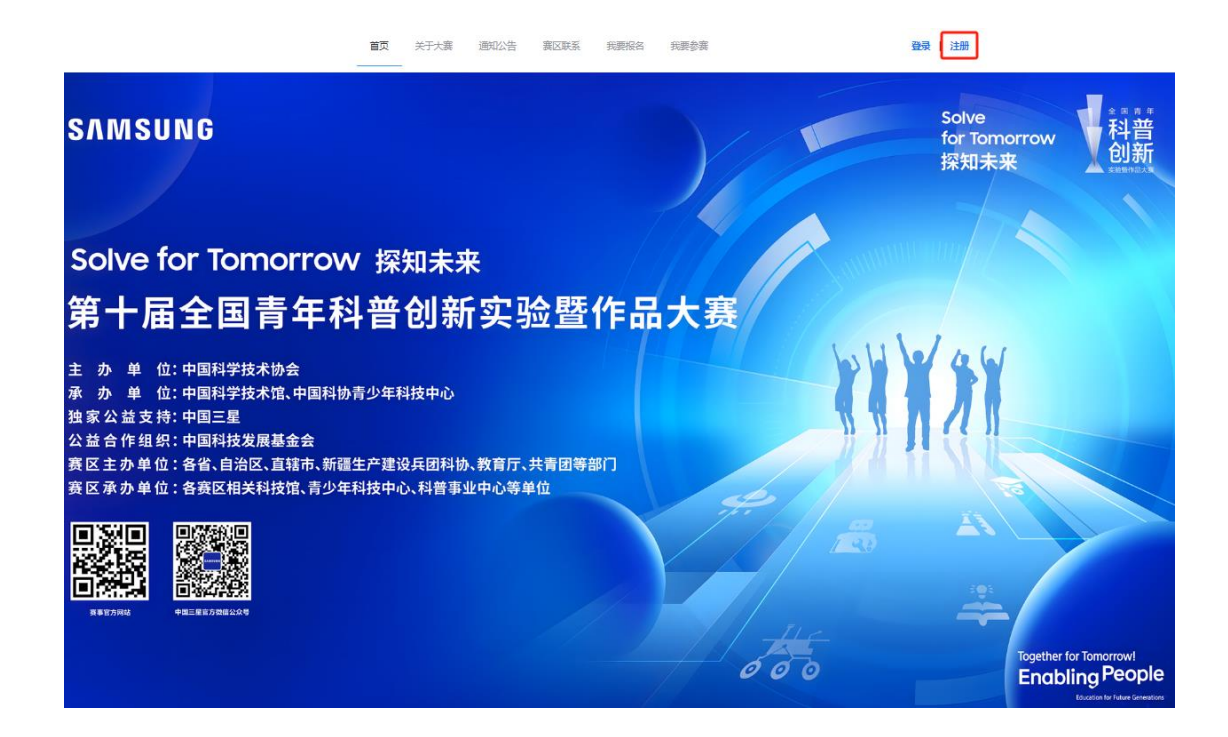

- (1) 邮箱注册:用户使用正确的邮箱和密码进行注册,注册完成之后 需到邮箱中进行验证激活,激活之后的邮箱才可以正常登录。
- (2) 手机验证注册:用户输入手机号码,输入接收的验证码进行注册

 $\times$ 

。

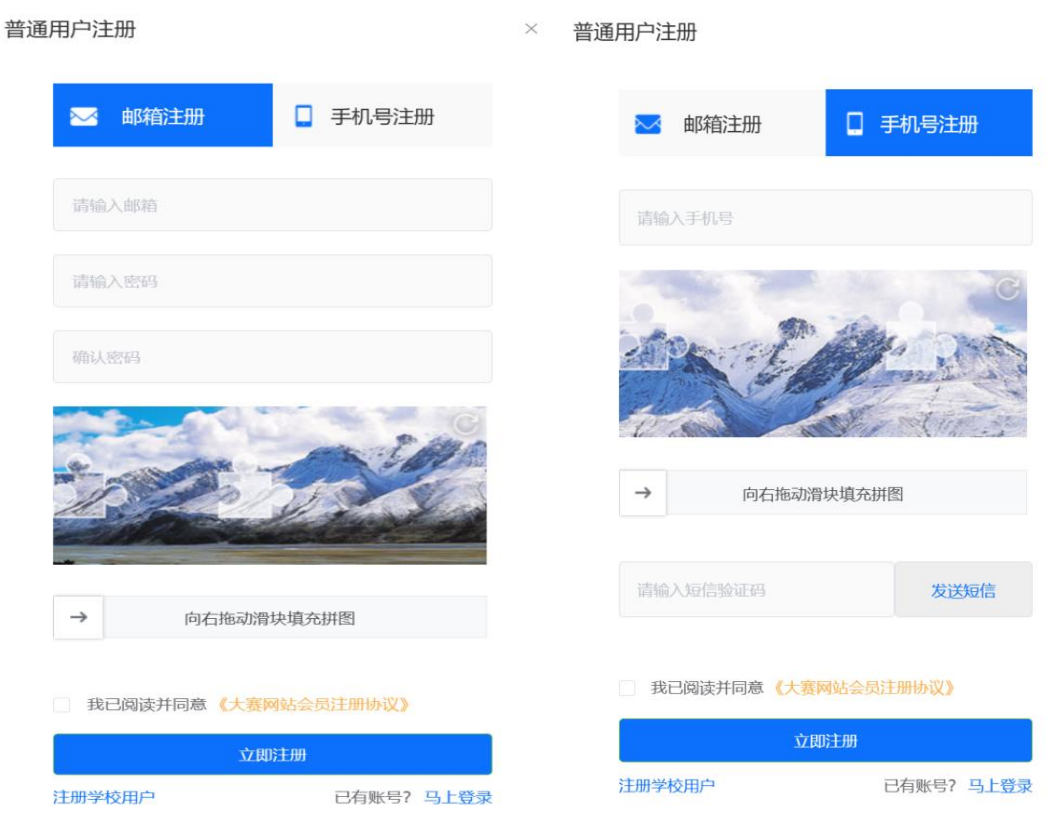

### <span id="page-9-0"></span>2.2登录

点击【登录】按钮

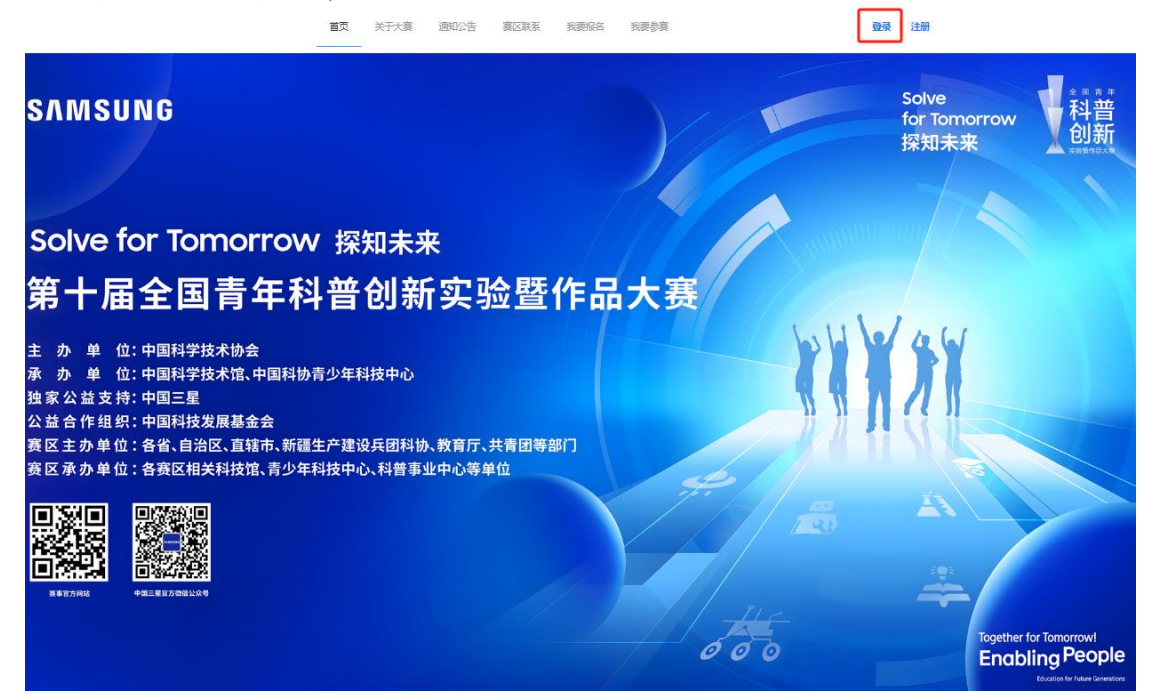

- (1) 密码登录:用户使用注册时的账号密码登录
- (2) 手机验证登录:用户输入手机号码,输入接收的验证码进行登录

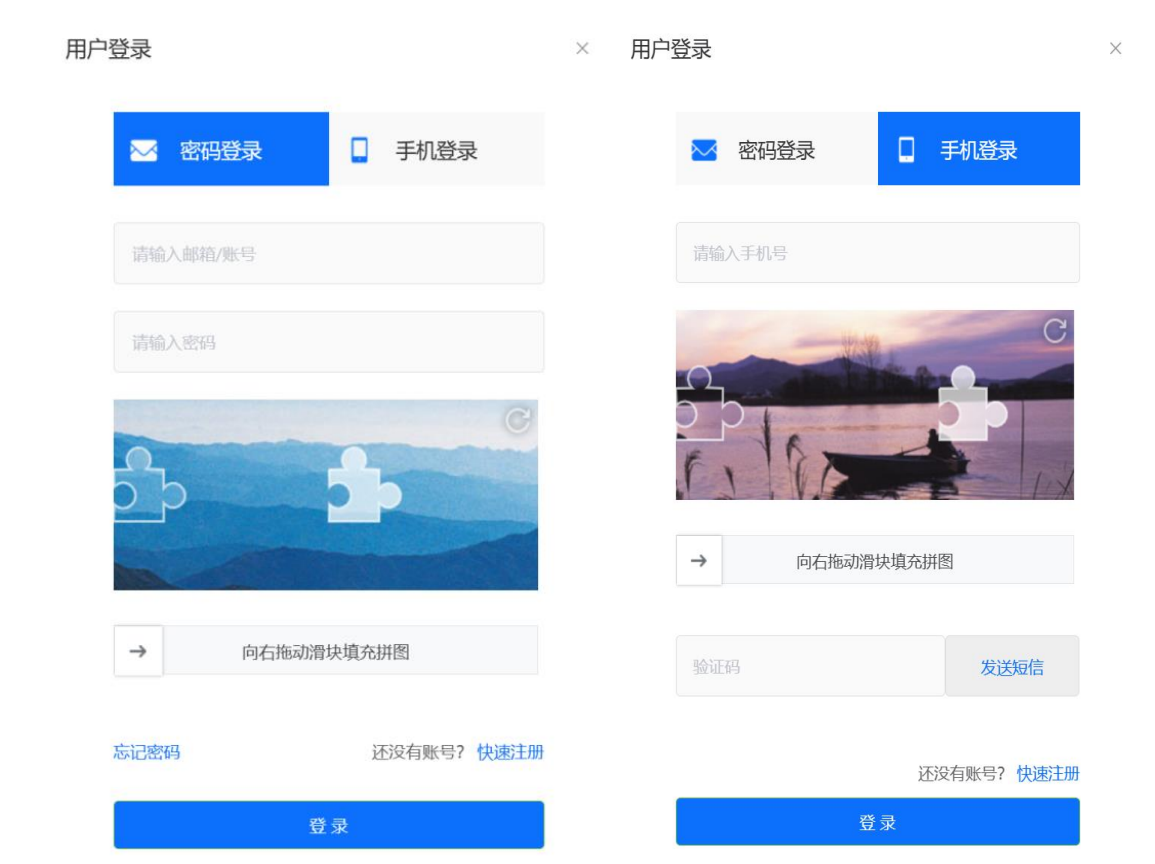

#### <span id="page-11-0"></span>2.3退出

# 登录后,点击用户名处可以实现退出当前账号的功能

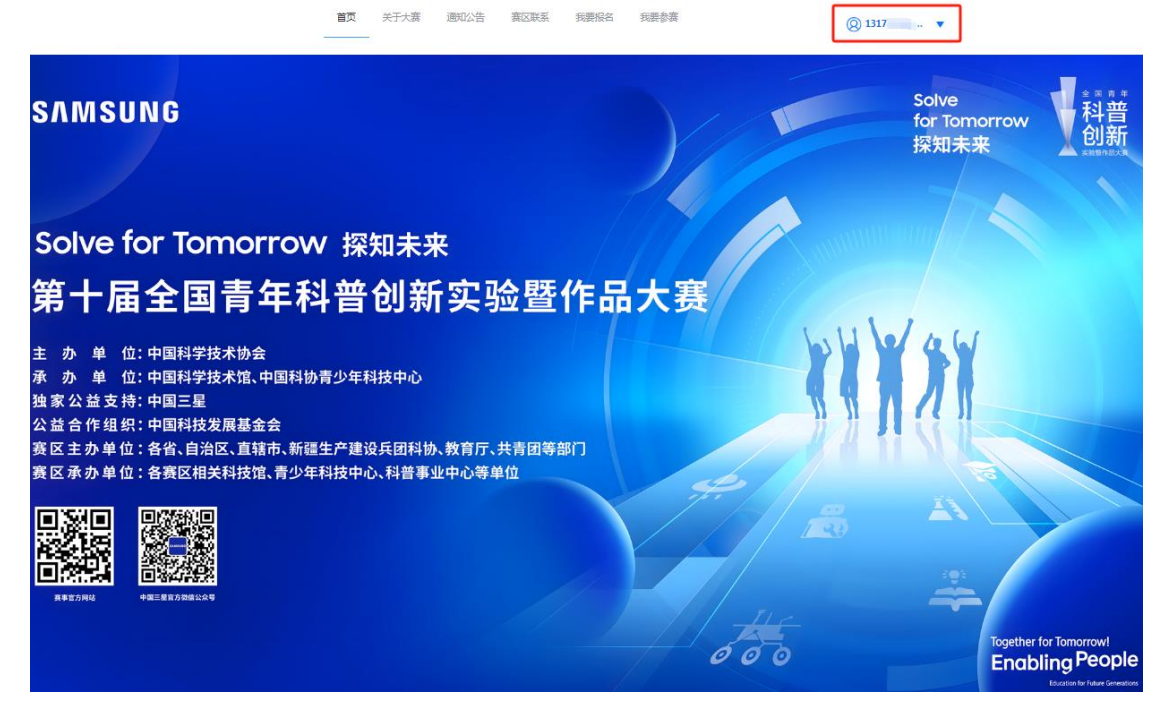

<span id="page-11-1"></span>2.4报名

登录后,点击我要报名

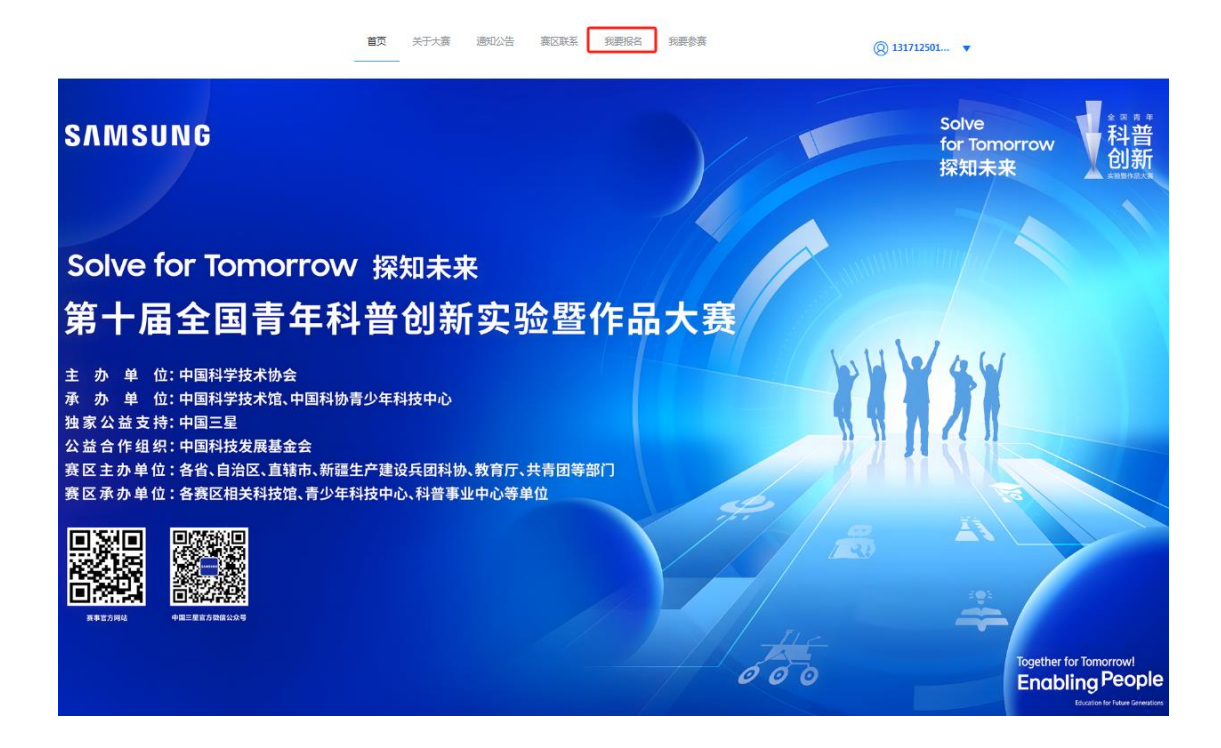

显示报名信息,选择参赛项目,并按照提示逐一填写团队信息。

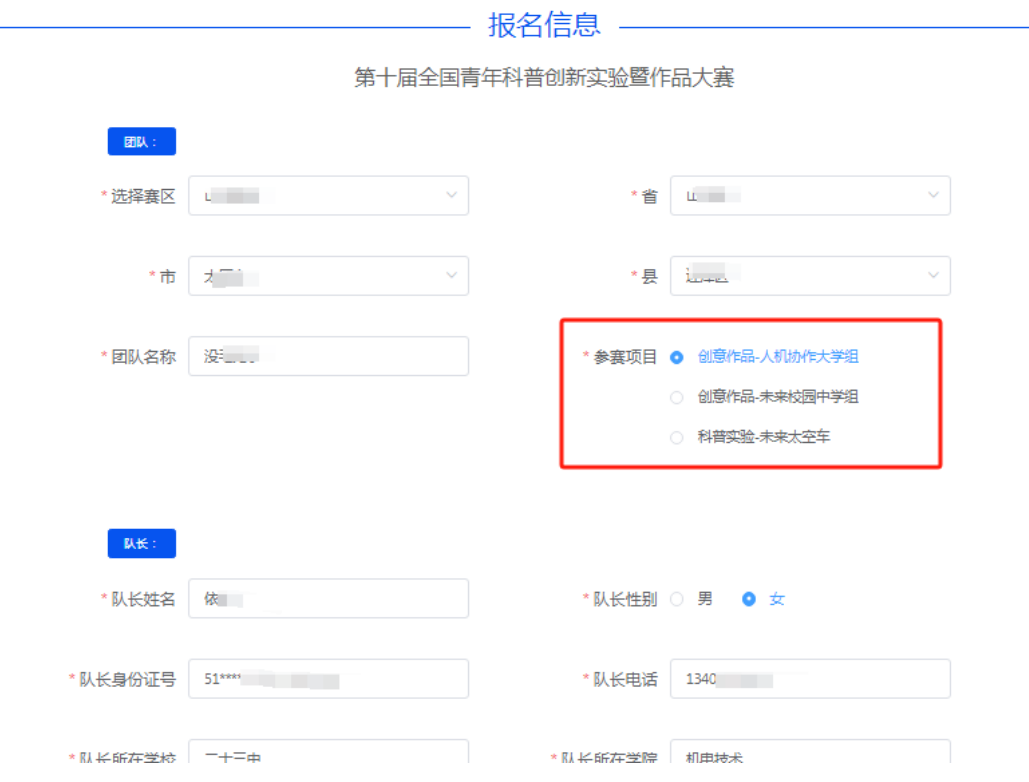

<span id="page-12-0"></span>2.4.1 报名信息

点击【我要参赛】中【报名信息修改】进行查询和修改相关报名 信息

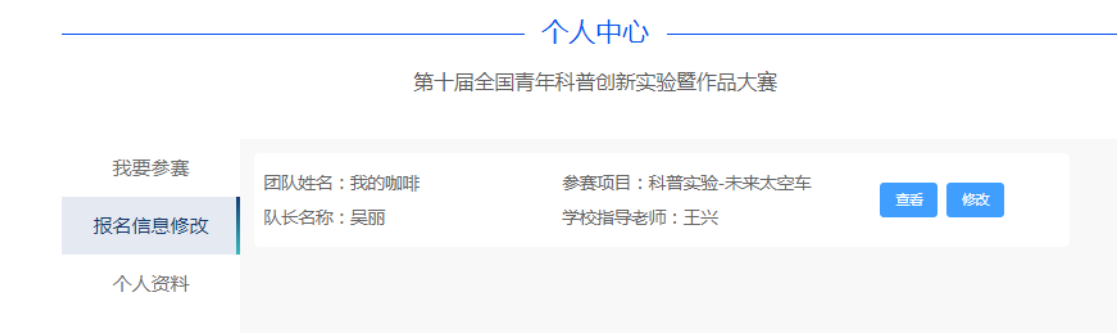

<span id="page-12-1"></span>2.4.2 我的作品

点击【我要参赛】可以进行作品申报

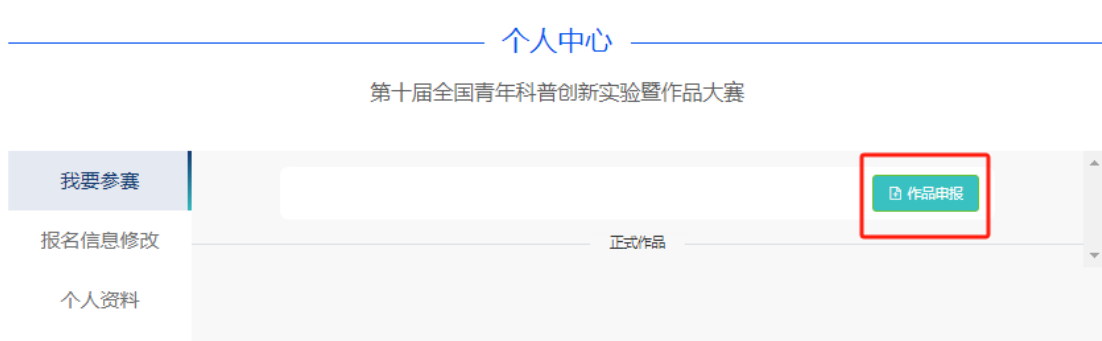

点击作品申报进入上传作品页面,请仔细阅读大赛规则,根据页 面提示上传符合标准和规格的材料,需要下载模板上传的位置,请严 格按照模板格式上传。本页面提供暂存功能,完成全部文件上传后可 点击提交。

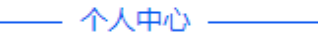

第十届全国青年科普创新实验暨作品大赛

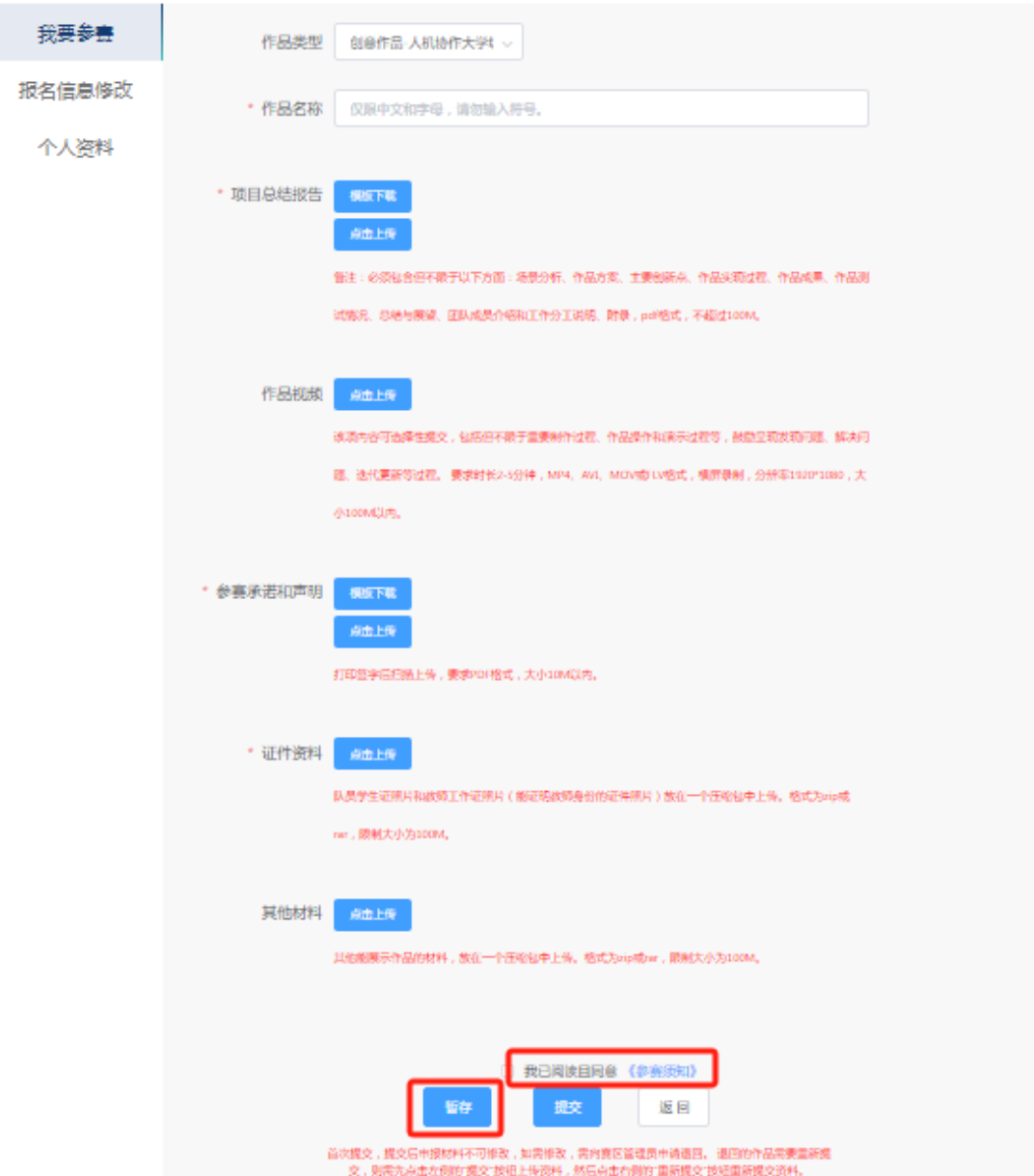

## 提交作品成功后,可在"我要参赛"查看提交信息

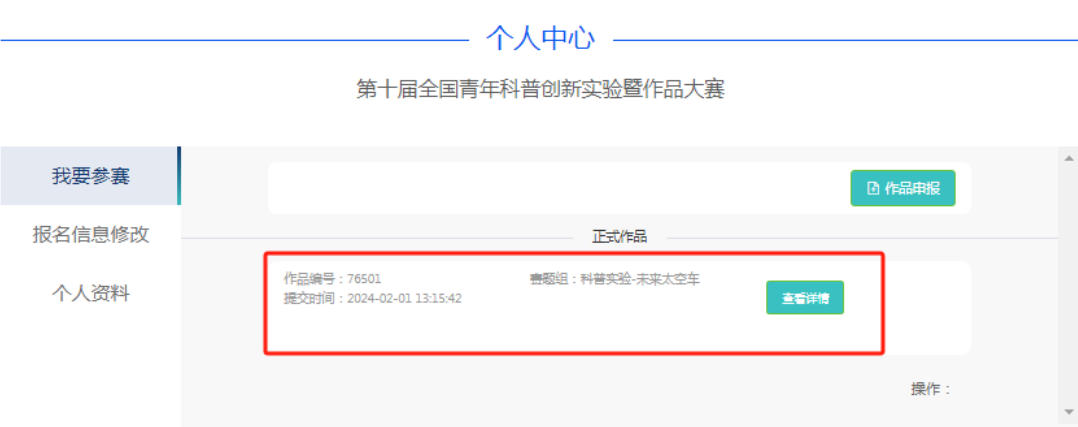

<span id="page-15-0"></span>2.4.3 个人资料

点击【个人资料】可以查看当前用户基本信息。

如果账号直接用验证码登录未设置密码,可以点击【设置密码】 然后保存。如果想修改密码,可以点击【修改密码】,输入旧密码、 新密码以及新密码确认,通过验证后(旧密码正确、新密码与确认密 码相同)则可以对密码进行修改; 修改完成后点击【保存】。

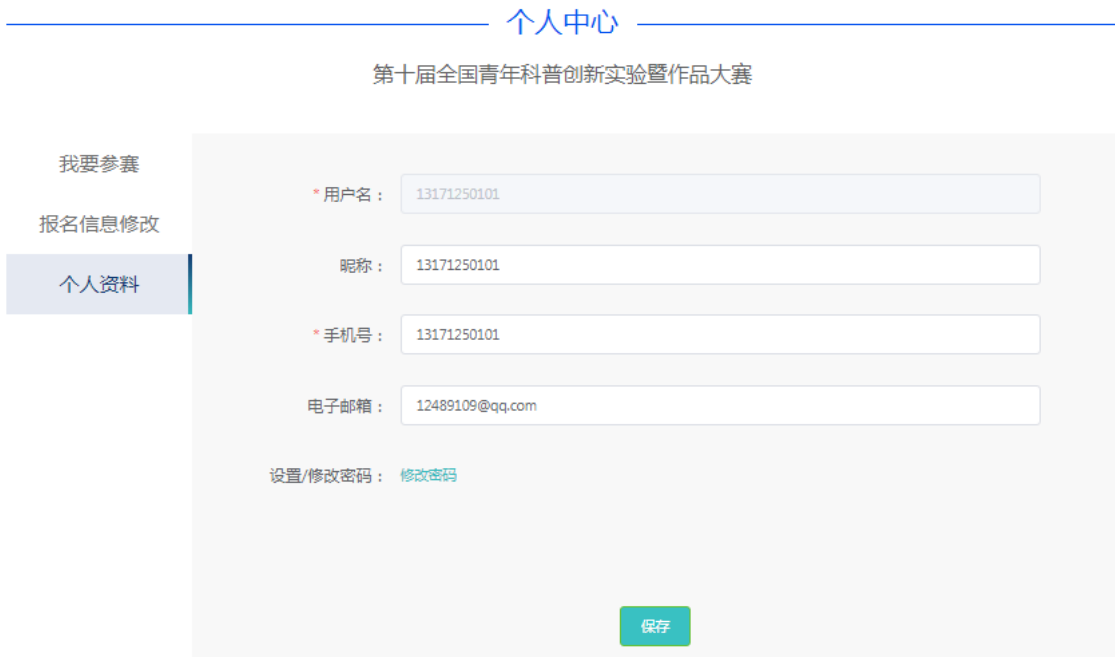

#### <span id="page-16-0"></span>3.学校账号操作

<span id="page-16-1"></span>3.1注册

点击左下角【注册学校用户】按钮

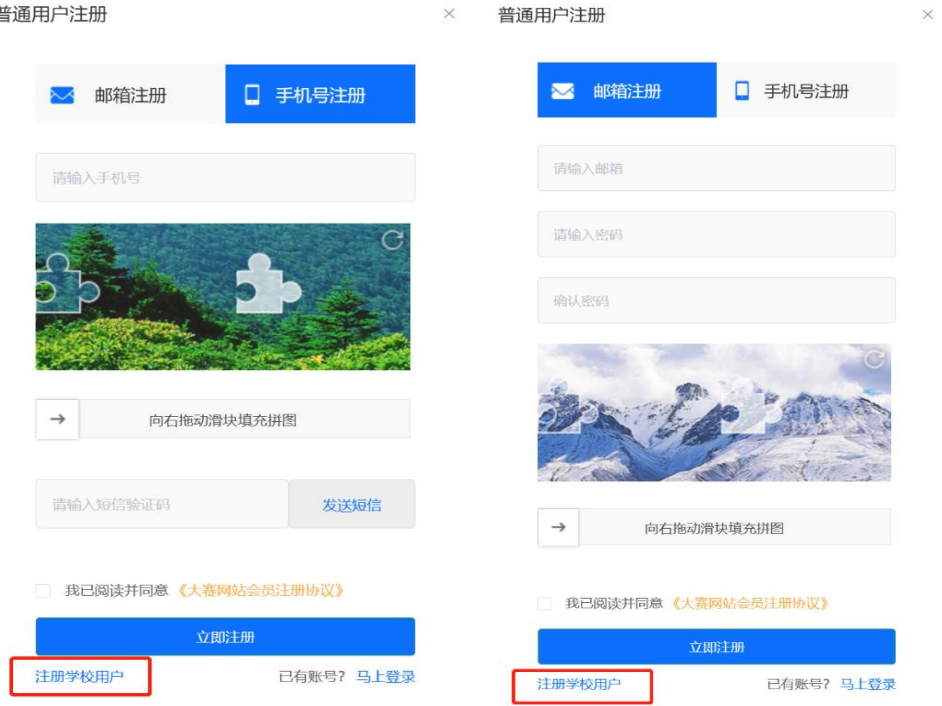

(1) 邮箱注册:用户使用正确的邮箱和密码进行注册,注册完成之后 需到邮箱中进行验证激活,激活之后的邮箱才可以正常登录。 (2) 手机验证注册:用户输入手机号码,输入接收的验证码进行注册

<span id="page-16-2"></span>3.2登录

 $\circ$ 

点击【登录】按钮

- (1) 密码登录:用户使用注册时的账号密码登录
- (2) 手机验证登录:用户输入手机号码,输入接收的验证码进行登录

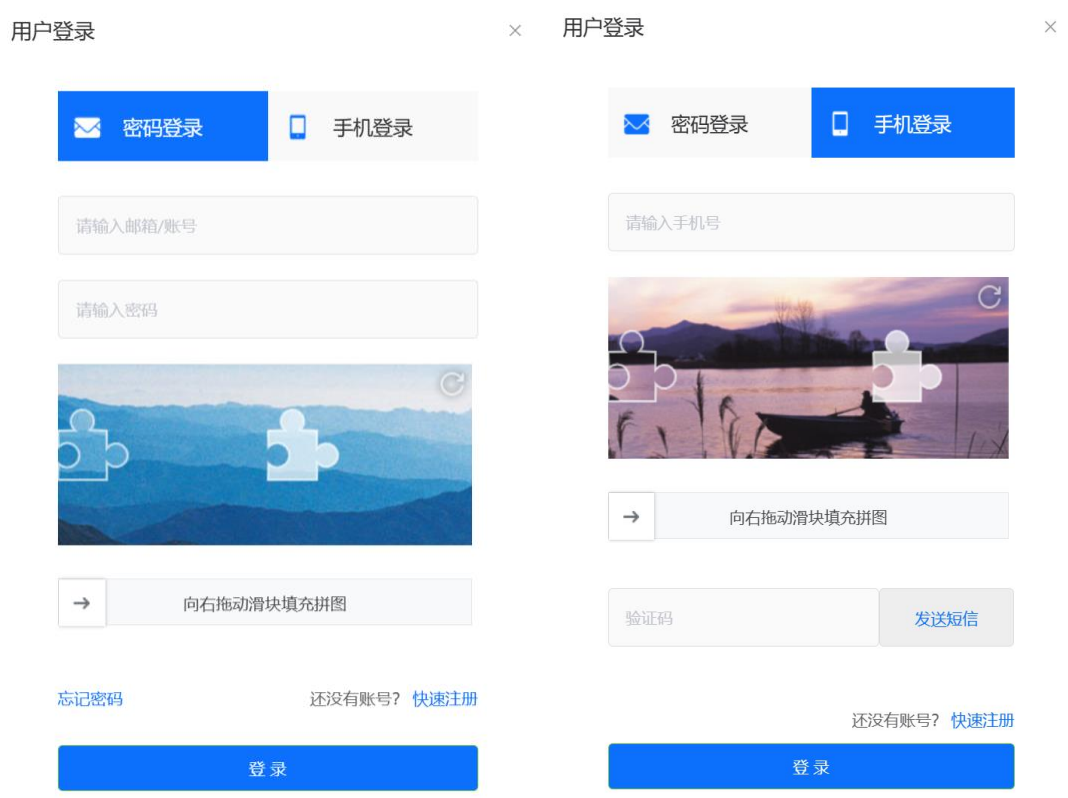

#### <span id="page-18-0"></span>3.3退出

## 登录后,点击【用户】处可以实现退出当前账号的功能

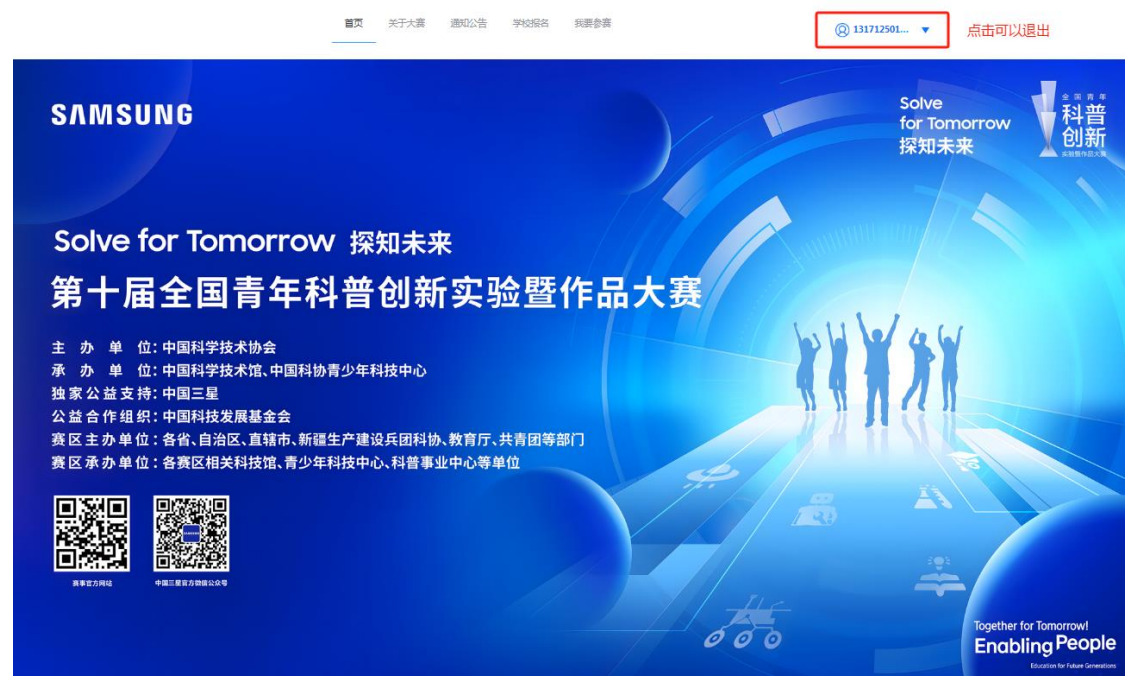

<span id="page-18-1"></span>3.4报名

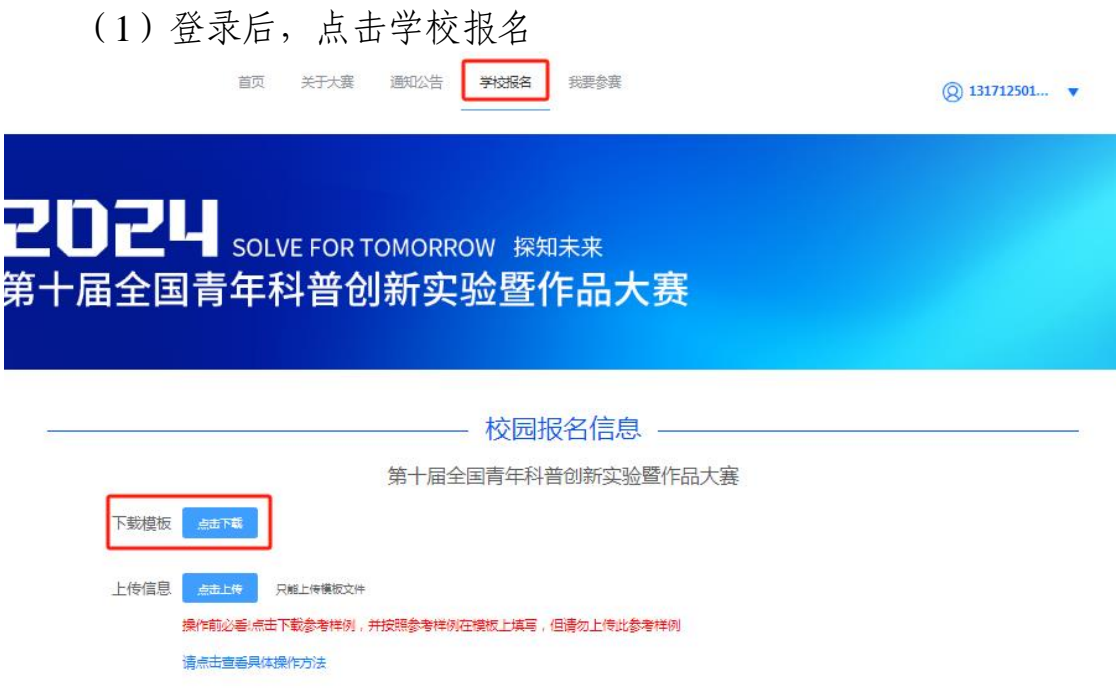

(2)点击下载模板,按照要求填写信息,特别注意查看模板填 写提示:

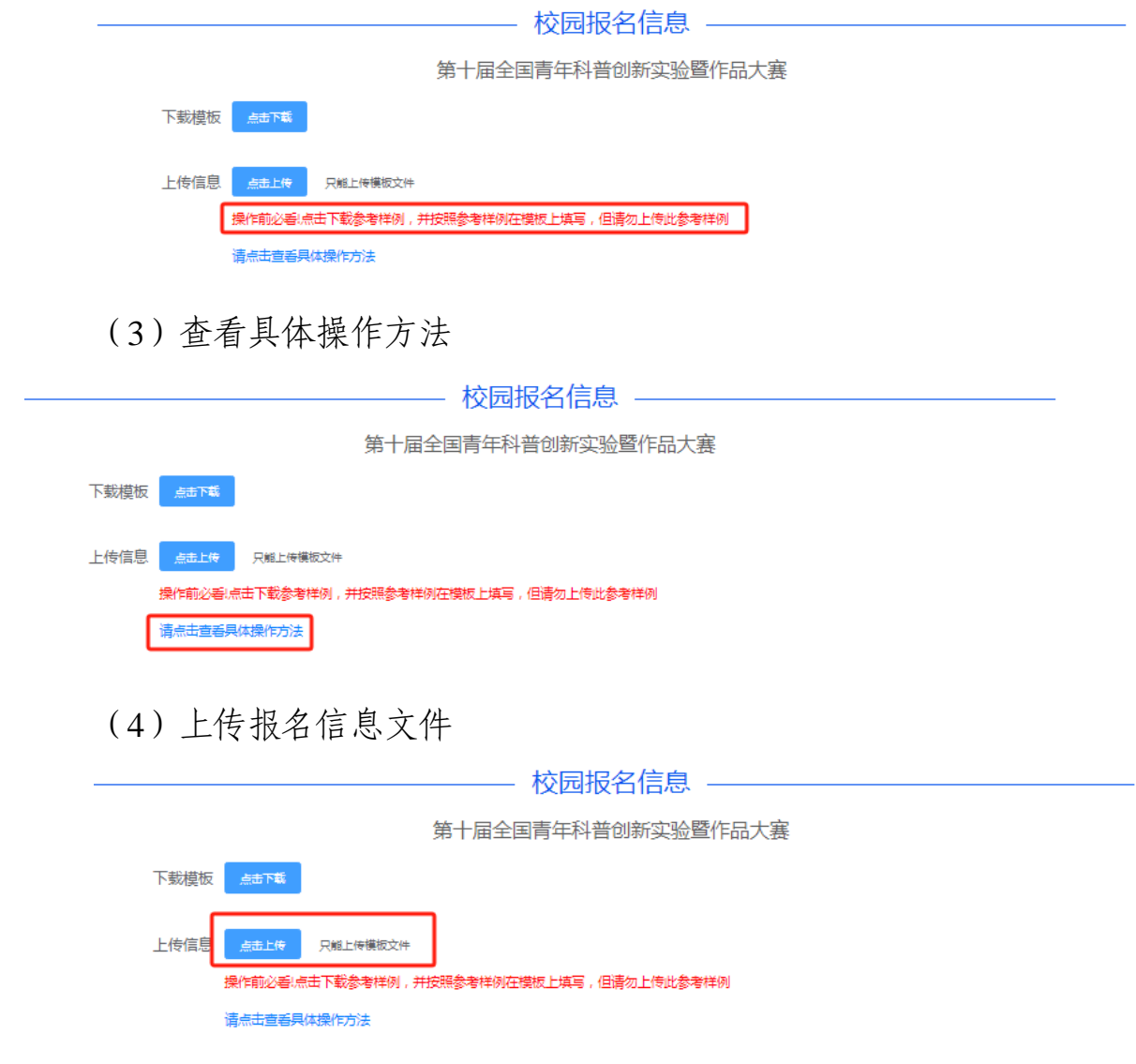

成功上传后,将出现预览名单

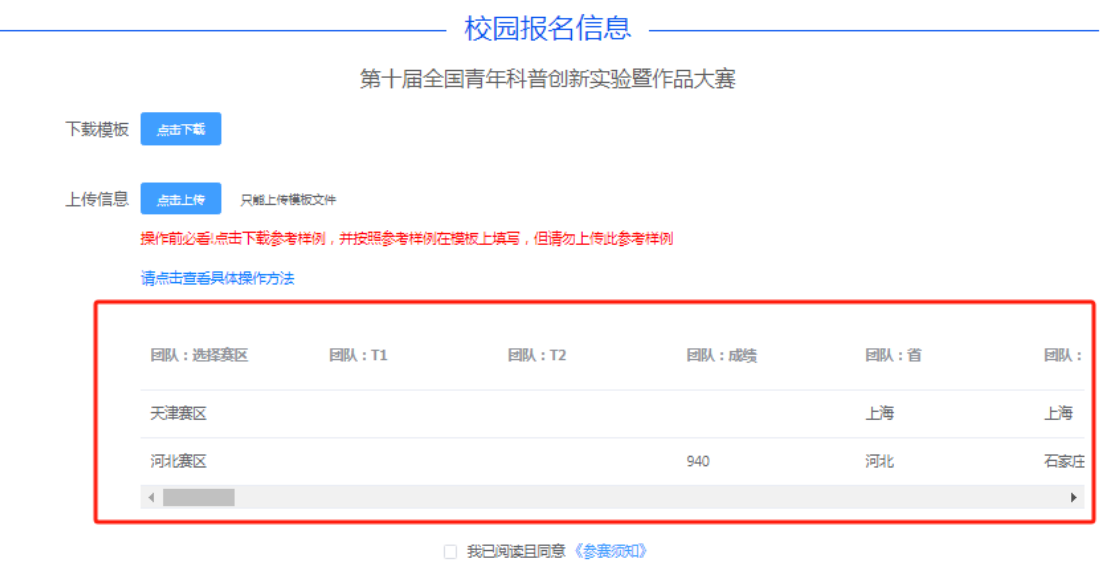

提交报名信息

如未上传成功,则会提醒报名表中出现问题的位置,请参照修改后 ,重新上传

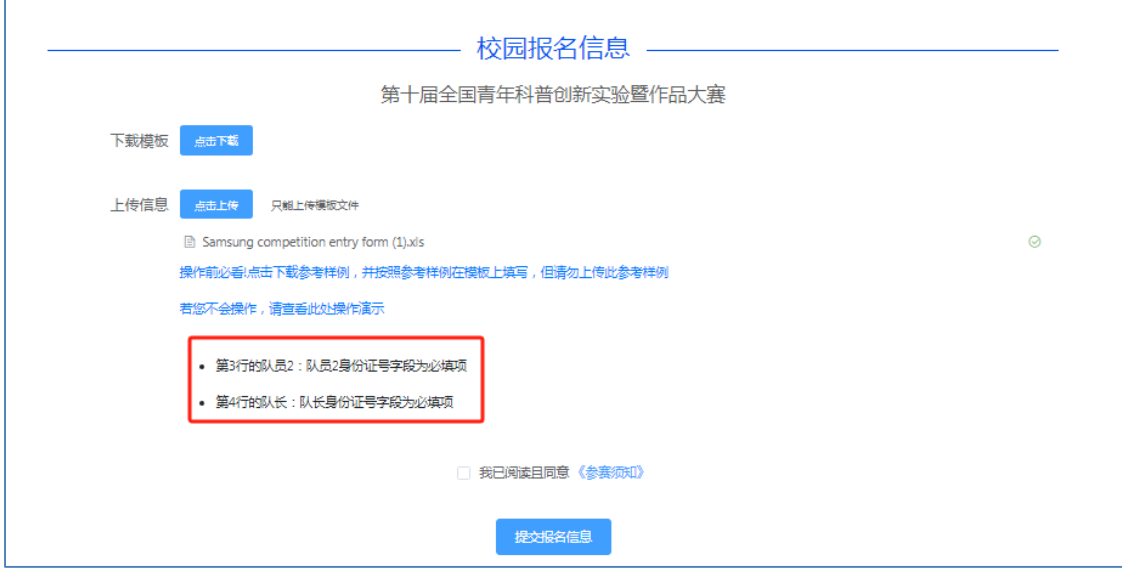

<span id="page-20-0"></span>提交报名信息后到个人中心上传作品。 3.5提交作品

(1)下载账号,获取帐号和密码

#### —— 个人中心 ———

| 报名信息          | 下载账号                                                | 批量申报操作前必看!请点击查看具体操作方法<br>点击下载    |               |                    |              |             |             |  |  |  |  |
|---------------|-----------------------------------------------------|----------------------------------|---------------|--------------------|--------------|-------------|-------------|--|--|--|--|
| 个人资料          | 下载报名信息<br>点击下载<br>创意作品-人机协作大学组(2) ① 创意作品-未来校园中学组(1) |                                  |               |                    |              |             |             |  |  |  |  |
|               | 作品批量上传                                              | 点击上传                             |               |                    |              |             |             |  |  |  |  |
|               | $\Box$<br>房号                                        | 编号                               | 寒区            | 团队名称               | <b>国队联系人</b> | 团队电话        | 操作          |  |  |  |  |
|               | $\Box$<br>$\mathbf{1}$                              | 159767                           | 北京赛区          | 朝消费                | 黎明           | 13137682345 | ◎ 查看 ◎ 查看作品 |  |  |  |  |
|               | $\overline{2}$                                      | 159768                           | 北京赛区          | 智能生活A队             | 小宏           | 13520772428 | ◎ 查看 ◎ 查看作品 |  |  |  |  |
|               | 0<br>3                                              | 159769                           | 天津塞区          | 智能生活B队             | 小黄           | 13520772429 | ◎ 查看 ◎ 查看作品 |  |  |  |  |
|               | 共3条                                                 | $\mathcal{A}=\{1,2\}$<br>10条/页 > | $\rightarrow$ | 前往 1 页             |              |             |             |  |  |  |  |
|               |                                                     |                                  |               |                    |              |             |             |  |  |  |  |
| A1            | Ě<br>÷                                              | $\times$                         | fx            |                    | 参赛者姓名        |             |             |  |  |  |  |
| Д             |                                                     | в                                |               | C                  |              | D           |             |  |  |  |  |
| 参赛者姓名<br>孙怡   |                                                     | 参赛者账号<br>cs1                     |               | 参赛者密码<br>1&3\$yxB7 |              |             |             |  |  |  |  |
| $\frac{2}{3}$ |                                                     | 54236498                         |               | 1&3\$yxB7          |              |             |             |  |  |  |  |
| 4<br>李<br>5   |                                                     | 53556728                         |               | 1&3\$yxB7          |              |             |             |  |  |  |  |
| 6             |                                                     |                                  |               |                    |              |             |             |  |  |  |  |
|               |                                                     |                                  |               |                    |              |             |             |  |  |  |  |

第十届全国青年科普创新实验暨作品大赛

(2)查看批量上传作品提示

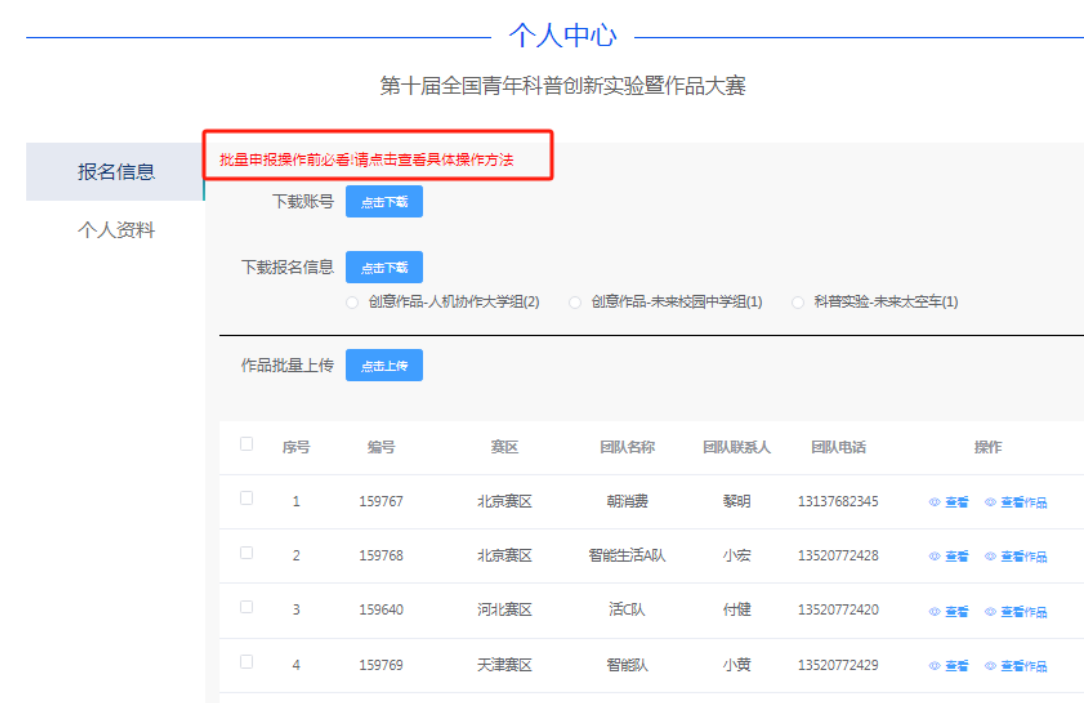

【报名编号】参赛团队的报名编号是唯一且不可更改,可在个 人中心-下载报名信息中查询;也可在作品批量上传预览中查看。

- 个人中心 —

| 报名信息                                              | 下载账号                                                                | 点击下载                       |                                        |                                      |                               |                     |                    |        |  |  |  |
|---------------------------------------------------|---------------------------------------------------------------------|----------------------------|----------------------------------------|--------------------------------------|-------------------------------|---------------------|--------------------|--------|--|--|--|
| 个人资料                                              | 下载报名信息<br>点击下载<br>品 机协作 学组(2)<br>◎ 创意作品-未来校园中学组(1)<br>科普实验-未来太空车(1) |                            |                                        |                                      |                               |                     |                    |        |  |  |  |
|                                                   | 这两个位置皆可查询作品编号<br>作品批量上传<br>点击上传                                     |                            |                                        |                                      |                               |                     |                    |        |  |  |  |
|                                                   | 0<br>序号                                                             | 编号                         | 赛区                                     | 团队名称                                 | 回队联系人                         | 团队电话                | 操作                 |        |  |  |  |
|                                                   | $\Box$<br>$\mathbf{1}$                                              | 159767                     | $\mathbf{z}$ . The set of $\mathbf{z}$ |                                      |                               | <b>The Common</b>   | ◎ 查看               | ◎ 查看作品 |  |  |  |
|                                                   | o<br>$\overline{2}$                                                 | 159768                     | t, <sup>cance</sup>                    | <b>CONSULTING</b><br><b>Contract</b> | a mata                        |                     | $\ddot{\circ}$ as  | ◎ 查看作品 |  |  |  |
|                                                   | $\Box$<br>3                                                         | 159640                     | a shekara                              | n.                                   | $\alpha\alpha=-1$             | <u> a shekara t</u> | ◎ 查看:              | ◎ 查看作品 |  |  |  |
|                                                   | $\Box$<br>4                                                         | 159769                     | حسباة                                  | matic.                               | <b>Station</b>                | and a state         | ◎ 查看               | ◎ 查看作品 |  |  |  |
|                                                   | $\leftarrow$                                                        |                            |                                        |                                      |                               |                     |                    |        |  |  |  |
| $\leftrightarrow$ $\leftrightarrow$ $\rightarrow$ | 共4条                                                                 | 10条/页<br>$\sim$            | $\alpha<\alpha$<br>$\mathbf{1}$        | $\rightarrow$                        | $\mathbf{1}$<br>前往<br>页       |                     |                    |        |  |  |  |
| $\overline{H}$                                    | ∓                                                                   |                            |                                        |                                      | 团队报名信息 (3).xls [兼容模式] - Excel |                     |                    |        |  |  |  |
| 开始<br>文件                                          | 插入<br>页面布局                                                          |                            | 公式<br>数据                               | 宙阅                                   | 视图                            | 特色功能                | 格式转换               | ♀ 告诉我… |  |  |  |
| X,<br>وكال<br>Arial<br><b>配</b> ,<br>B            | Ι<br>∐ -                                                            | 10<br>AÎ<br>$\overline{A}$ | $\overline{\phantom{a}}$               | $\equiv$<br>事事者                      | 昬<br>目                        | %                   | ■ 条件格式 ▼<br>第三天格格式 | ▦      |  |  |  |
| 粘贴<br>×                                           | <u> ঔ</u> -<br>EU - 1                                               | $\mathbf{A}$               | wén –                                  | ਦ≣ ਭ≣                                | $\frac{1}{2}$ .               | 数字                  | ■ 单元格样式 ▼          | 单元格    |  |  |  |
| 剪贴板<br>$\overline{\mathbb{F}_2}$                  | 字体                                                                  |                            | $\overline{\mathbf{B}}$                | 对齐方式                                 | $\overline{\mathbb{F}_2}$     |                     | 样式                 |        |  |  |  |
| A <sub>2</sub>                                    | ×                                                                   | ✓                          | fx                                     | 159769                               |                               |                     |                    |        |  |  |  |
|                                                   | B                                                                   |                            |                                        | c                                    | D                             | E                   | F                  | G      |  |  |  |
| 报名编号<br>1<br>159769<br>2                          | 团队名称<br>智能生活B队                                                      |                            | 团队联系人<br>小黄                            |                                      |                               |                     |                    |        |  |  |  |
| 3<br>4                                            |                                                                     |                            |                                        |                                      |                               |                     |                    |        |  |  |  |
| 5                                                 |                                                                     |                            |                                        |                                      |                               |                     |                    |        |  |  |  |

第十届全国青年科普创新实验暨作品大赛

## 文件命名请参考具体操作方法。

(3)点击上传资料

#### 个人中心 -

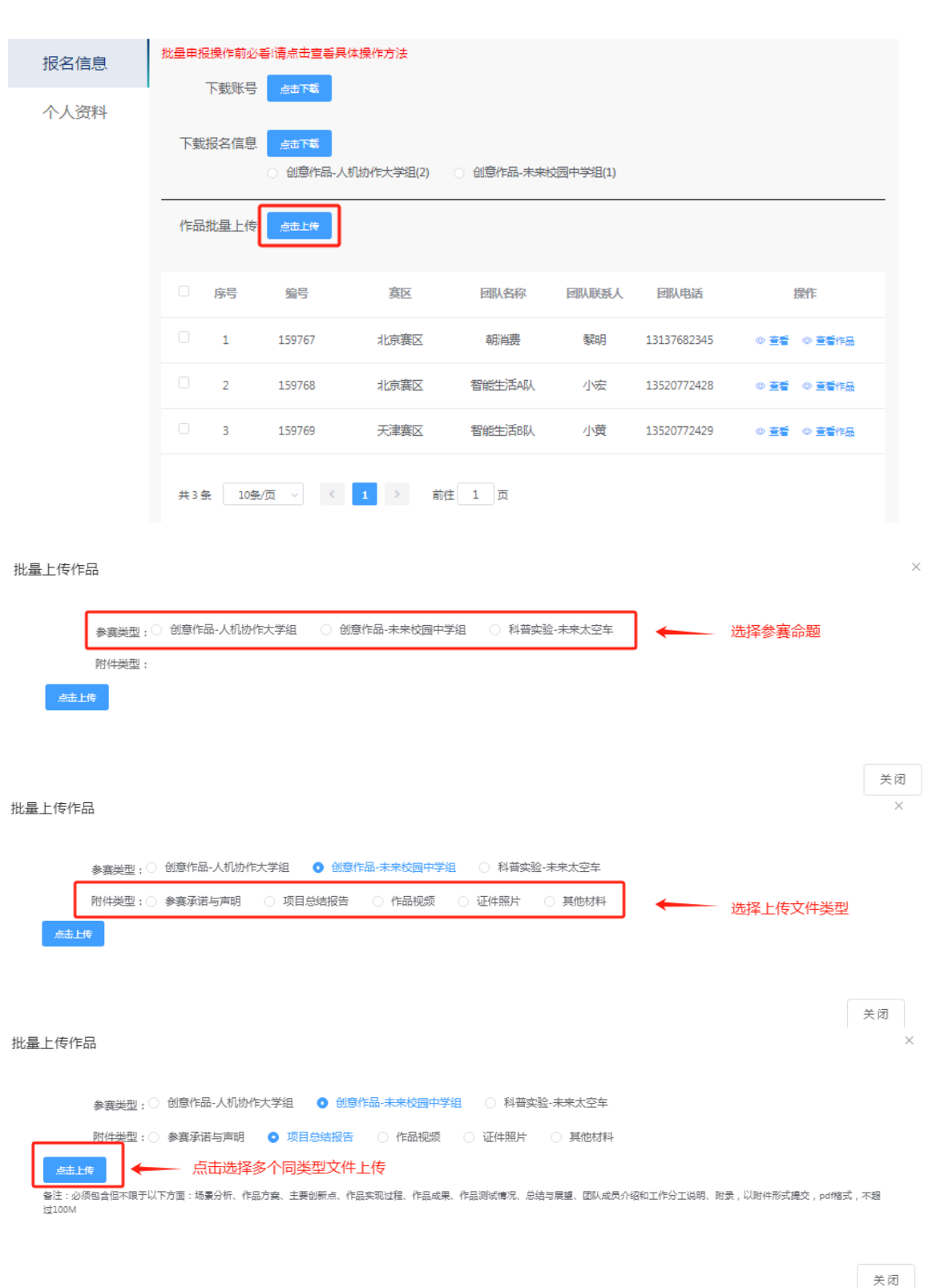

#### 第十届全国青年科普创新实验暨作品大赛

(4)报名信息较少的学校可以单独上传

#### 注意**:**提交后申报材料不可修改,如需修改,需向赛区管理员申请退回

— 个人中心 ———

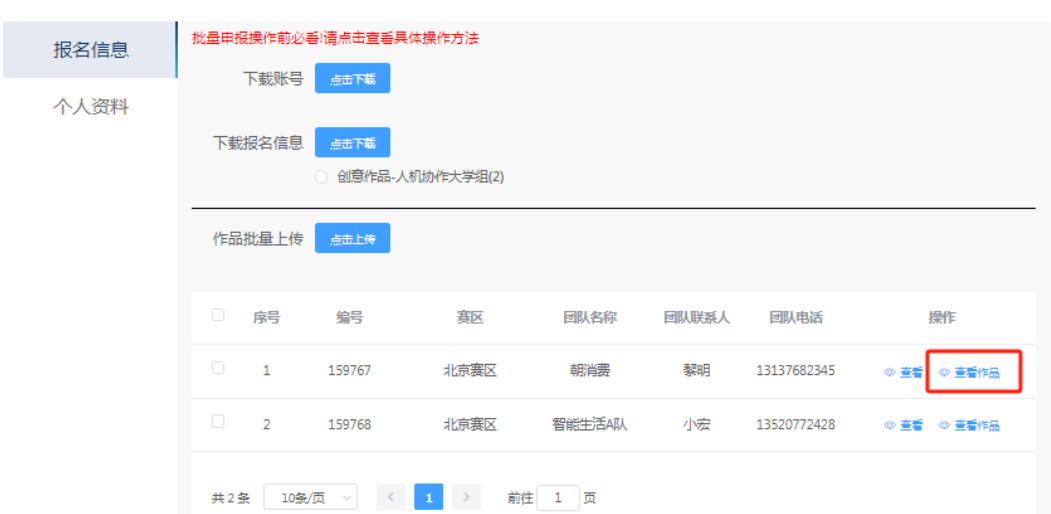

第十届全国青年科普创新实验暨作品大赛

#### 点击作品申报

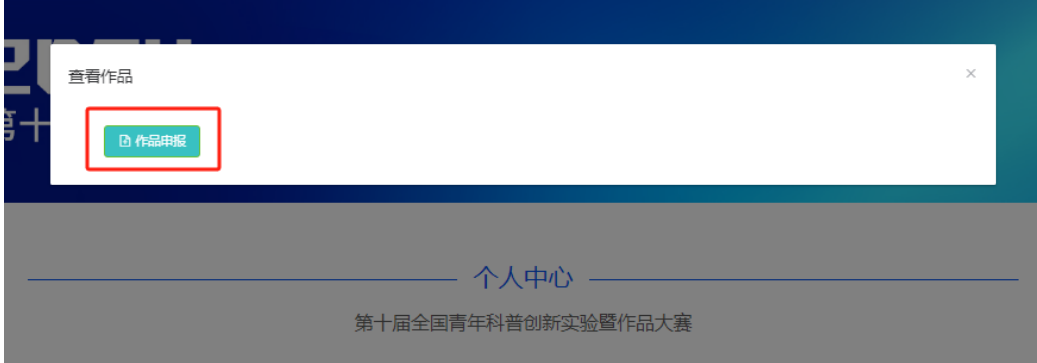

选择作品类型

#### 查看作品

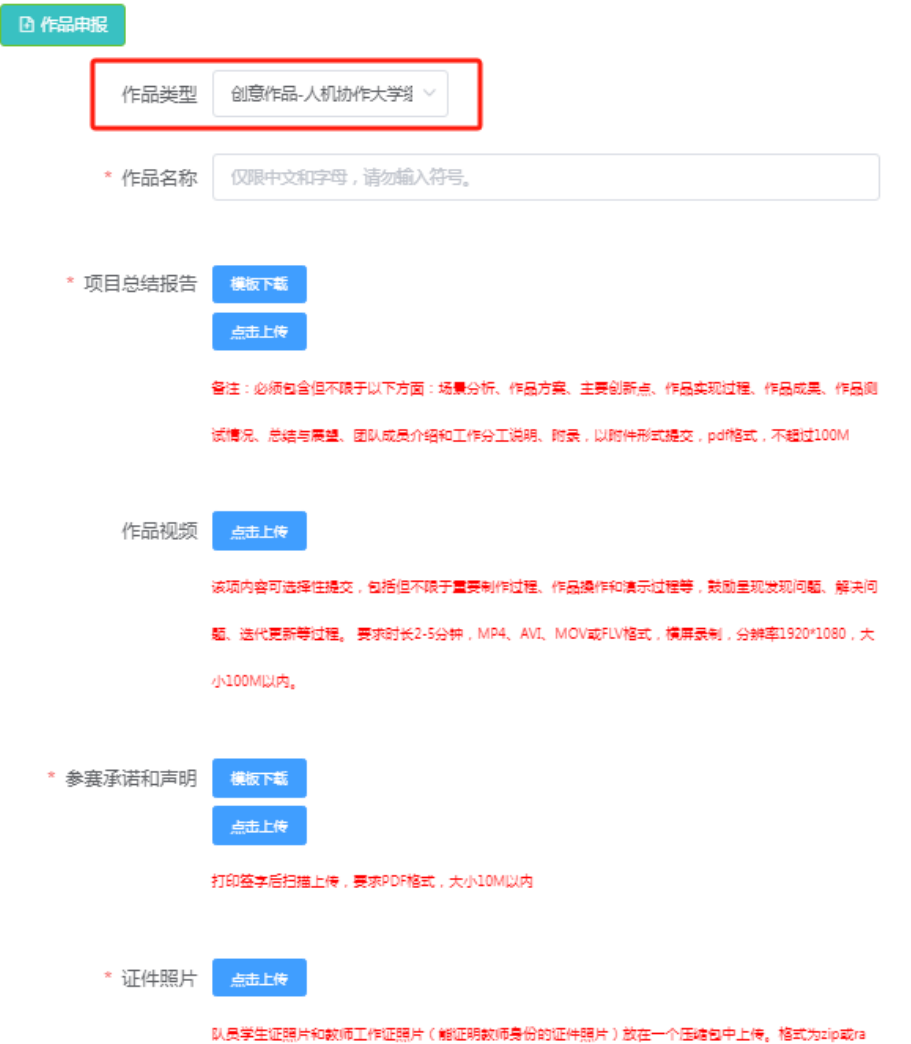

完成必填选项,根据情况选填作品视频和其他材料。可以选择暂存 便于修改,确认无误后,提交至赛区审核